The Bradford Learning Network are pleased to announce that they have renewed the licence for EducationCity for all BLN schools until November 2010. The new licence includes free access to all the MFL resources and you will soon be contacted to see which language resources you would like. The default language is French but you can have German or Spanish. The licence is a whole school site licence to be used in school only.

EducationCity is a valuable teaching and learning tool that is available to all Bradford Learning Network schools.

If you have been using it since the beginning of October you will have noticed the new layout of the opening screen. The new look home page is not only pleasing to the eye, but also makes the resource easier to use. Separating out the Teacher area from the Activities, you'll now find all the teacher features you need such as the Curriculum Map, SuccessTracker and the Forum in one easy-to-find place. What's more, it places the pupils' one click closer to the Activities!

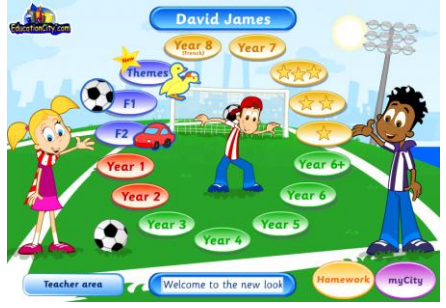

### **Bradford Study**

Between September 2007 and May 2008, five schools from within Bradford LA were selected to take part in a maths study. The study aimed to demonstrate that through targeted use of EducationCity.com in Maths year 6, pupils would exceed their teachers' predicted SATs grades. The feedback from all teachers and schools has been exceptional and the positive SATs test results from the schools are proving to be one of many great strengths EducationCity.com has to offer schools.

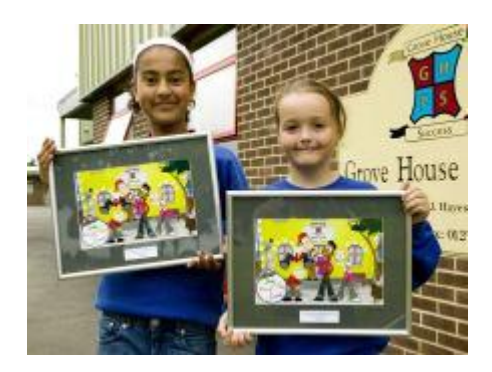

## **TOPIC TOOLS FOR TEACHING LITERACY AND NUMERACY**

EducationCity have developed a set of teaching tools for numeracy and now they have turned their attention to literacy. The numeracy tools cover graphing, fractions, number grids, number lines, money and reading scales when measuring the temperature or weighing.

The literacy tools developed so far cover speed reading using flash cards, word searches using existing vocabulary or teacher created lists and text analysis. All the activities can be configured to the appropriate levels by selecting the settings button.

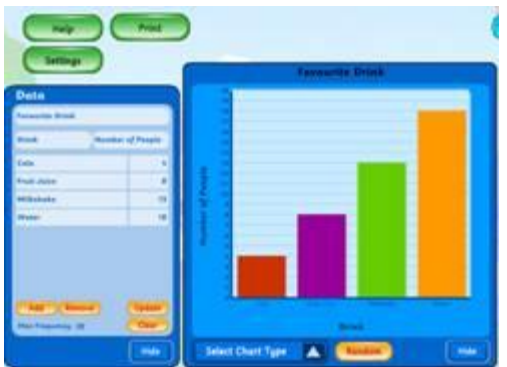

# **FRENCH, GERMAN, SPANISH**

If you are still unsure about the resources you are going to use to deliver foreign languages to your Key Stage 2 pupils take a look at the EducationCity.com's French modules. They are ideal for teachers who are non-linguists as they include learn areas that provide all the vocabulary and give a fantastic introduction to the languages and culture.

The default foreign language is French but it can be change to German or Spanish.

## **TEACHER ZONE**

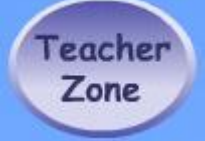

.Alongside all the activities you will find the Teacher Zone. Within it, you'll find: your Teacher Notes and printable and whiteboard-compatible Worksheets, with passwordprotected answer sheets

Using the pre-prepared materials can be a real time-saver when planning your lessons and homework.

The Topic Tools are accompanied by instructions (within the Help button) and suggestions on how to use them (within the lightbulb section of the Teacher Zone accessed via the i button).

## **MYCITY**

myCity allows the teacher to cherry pick activities that are relevant to the learning objectives you are looking to address in a class, set tests for use in a lesson or select revision activities from individual children's test results. It enables you to store them in an area where pupils can be directed to find them quickly and easily.

You can set up more than one myCity, making it ideal for targeted lessons, differentiating levels, and building on test results.

## **MATHS TESTS**

There are maths tests available for years 2 to 6 and they combine mental maths questions with regular questions to replicate the QCA SATs tests. When this facility is used in conjunction with the SuccessTracker progress monitor, it will produce individual revision pathways to highlight the activities

which relate to questions the pupils answered incorrectly, to enable them to focus on the areas they need to most. This is truly personalised learning at its best. After the child has completed a revision activity and scored over 80% then the activity is greyed out.

## **HOMEWORK**

The Homework module allows the teacher:

To set homework, be that activities, tests or revision activities for your pupils that are appropriate to their learning needs, for them to complete remotely over the Internet.

the option of giving your pupils access to the school subscription at home, empowering them to continue learning out of school. The homework module will provide some content for your school's learning platform.

the option of giving your pupils' parents access to all of their child's results within SuccessTracker, so encouraging parental involvement in their child's learning and improving their understanding of what is being covered in class.

The homework module is an additional component in EducationCity and they have agreed to charge Bradford BLN schools just £1.00 per pupil for 1 years home access. A letter will soon be sent out to school asking if you would like to buy any home access passes.

## **PLAY LIVE**

Play live is a fantastic new addition to EducationCity.com and is an online mental arithmetic arena available for Key Stage 1 and 2 Maths where pupils can challenge each other and compete in real-time.

Take on the Play Live challenge and battle it out against the rest of the UK!

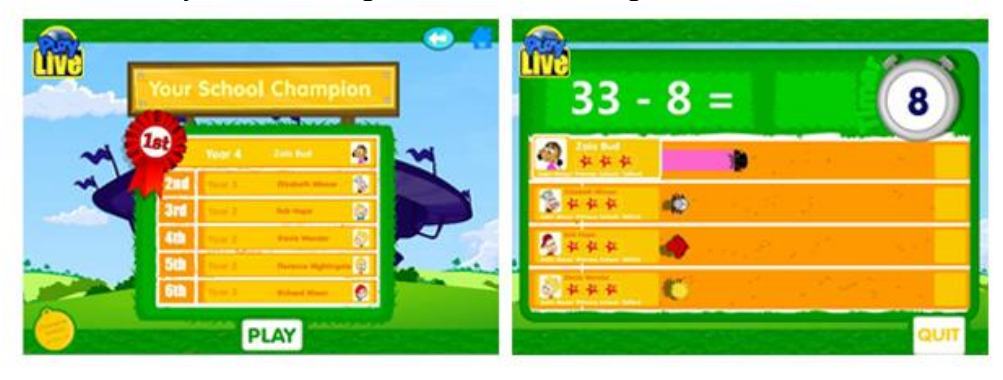

# **THE TEACHER'S SCREEN**

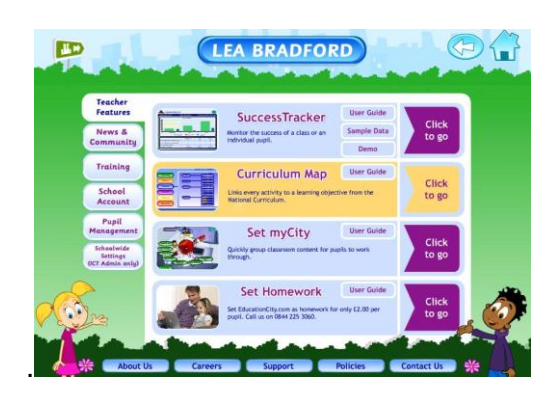

## **SUCCESS TRACKER**

The progress tracker has been upgraded and improved. The new look Success Tracker offers a more comprehensive approach to the reporting system and now offers five types of report, which includes Classwork, Homework, Pupil Report, Class Analysis and email reports. This will allow teachers to examine in detail the record sheets of activities, mycities and homework that have been undertaken by children whenever they have access EducationCity and recorded their scores.

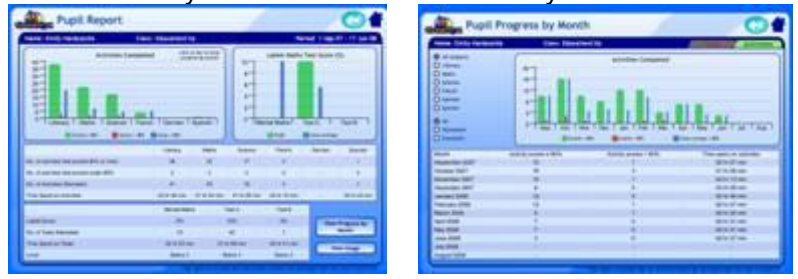

#### **CLASS LISTS**

Still on the subject of SuccessTracker, studies have proven that EducationCity.com has maximum impact when used in a targeted way with its SuccessTracker feature.

It will let you see how your pupils have performed when working on EducationCity.com, the levels of understanding within your classroom and help you decide what to teach next

All you need to do to use SuccessTracker is set up your class lists within it, which is something we at EducationCity.com are more than happy to help with. Simply send an Excel spreadsheet to [info@educationcity.com,](mailto:info@educationcity.com) listing your pupil and class names, along with your school name and postcode so we can identify your school, and we'll let you know when the classes are on the system.

#### **CURRICULUM MAP**

The Curriculum Map makes selecting the right activity easy, as it matches the topic you want to cover to the activity that addresses it.

Alternatively, click on the Topic Filter button in the top right of the Curriculum Map page and choose from the topics covered in the subject curriculum for that year.

### **FORUM**

The Forum is open to all - ICT Co-ordinators and teachers using EducationCity.com so make sure all your teaching colleagues are aware of it, and encourage them to register. Inside are many short pieces of practical advice and questions from other teachers which are answered and moderated by EducationCity.

## **HOME ACCESS FOR TEACHERS**

EducationCity.com encourage teachers to access EducationCity from home so that they can be more familiar with the product. All that you need is go to [www.educationcity.com](http://www.educationcity.com/) and log in with your school's user ID and password. If your school has lost these details just contact [sales@educationcity.com](mailto:sales@educationcity.com) and they will send them to the school.

## **TRAINING**

If your school would like some training on EducationCity including MyCity which involves more personalised learning please contact curriculumict@educationbradford.com